## **Table of Contents**

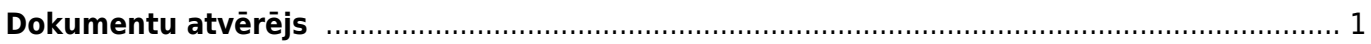

## <span id="page-2-0"></span>**Dokumentu atvērējs**

**Lai varētu rediģēt apstiprinātu dokumentu, tas vispirms ir jāatgrāmato.** Tikai pēc tam dokumentā varēs veikt izmaiņas un tās saglabāt.

**Lai atgrāmatotu dokumentu, jātver finanšu kolonnā esošā atskaite Uzturēšana.**

**Pēc tam jāatver atskaites sadaļa Dokumenta atvērējs.**

 $\pmb{\times}$ **Pēc tam lauciņā Izvēlēties ir jānorāda atgrāmatojamā dokumenta veids.**  $\pmb{\times}$ 

**Dokumentu veidu saīsinājumu nozīme:**

- **RĒĶINS izejošie rēķini un EKA rēķini.**
- **PIRK ienākošie rēķini.**
- **SAŅ ienākošie maksājumi.**
- **MAKSĀT maksājumu uzdevumi.**
- **Avansa norēķins avansa norēķini.**
- **Av.Nor.Maksājums izmaksas av. nor. pers.**
- NĀRĀ naudas izmaksas (atrodas sadaļā "Finanses").
- CASH MOV dokuments "Naudas pārvietošanas".
- NIEKŠ naudas iemaksas (atrodas sadaļā "Finanses").
- PIED piedāvājumi (atrodas sadaļā "Pārdošana").
- PirkPASŪT pasūtījumi (atrodas sadaļā "Piegādātāji").
- **ALGAS APR dokumenti "Algas".**
- **ALGAS MAKSĀJUMS algu maksājumi.**
- PROJEKTS projekti.
- RESURSS resursi.
- NOLIET. artikulu norakstīšana.
- **SREC dokumenti "Saņemtās preces".**
- PPIED dokumenti "Pieprasīt piedāvājumus".
- VIDUS vidustransakcijas.
- PIEGĀDE piegādes.
- RET dokumenti "Atpakaļ atdotās preces".
- PĀRVIETOT dokumenti "Noliktavas kustība".
- Aptauja pārskati.
- PROMBŪTNE kavējumi.
- ORD klientu pasūtījumi.
- RAŽOŠANA dokuments "Ražošanas saraksti".

## **Pēc dokumenta veida norādīšanas blakus esošajā lauciņā ir jāieraksta atgrāmatojamā dokumenta numurs.**

 $\pmb{\times}$ 

Ja ir jāatgrāmato vairāki viena veida dokumenti, tad lauciņā, kurā jānorāda atgrāmatojamā dokumenta numurs, atgrāmatojumo dokumentu numuri ir jāatdala viens no otra ar komatu un bez atstarpes (piemēram: 100,101,102 ).

## **Kad ir norādīts dokumenta veids un korekts dokumenta numurs, jānospiež poga ATVĒRT.** $\pmb{\times}$

Pēc dokumenta atgrāmatošanas parādīsies paziņojums, ka dokuments ir atvērts, un saite uz atgrāmatoto dokumentu. Lai uzreiz atvērtu atgrāmatoto dokumentu, ir jāuzklikšķina uz atgrāmatotā dokumenta numura.

 $\pmb{\times}$ 

From: <https://wiki.directo.ee/> - **Directo Help**

Permanent link: **<https://wiki.directo.ee/lv/atverejs?rev=1551943583>**

Last update: **2019/03/07 09:26**